# **Pictures for beginners**

Anyone can add pictures to Wikimedia Commons. Then anyone, anywhere in the world can use those pictures to improve Wikipedia pages or for anything else!

# **Go to the Wikimedia Commons site & click Upload**

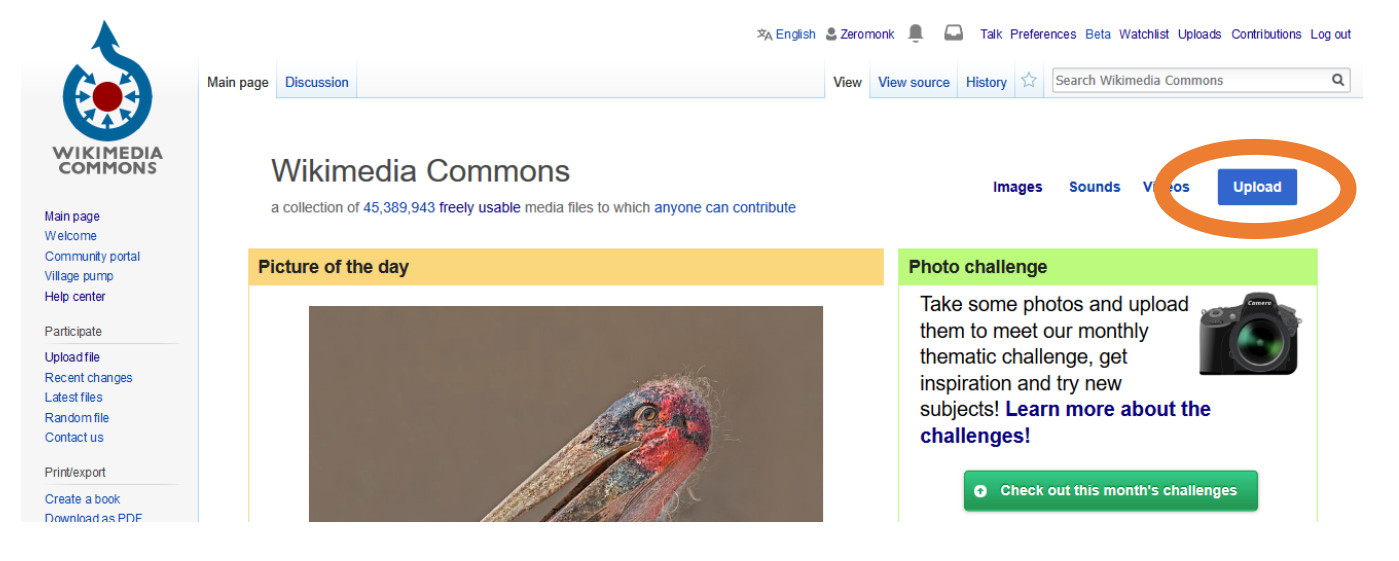

#### **Check you can upload your file (you can if it's your own photo!) then press Next.**

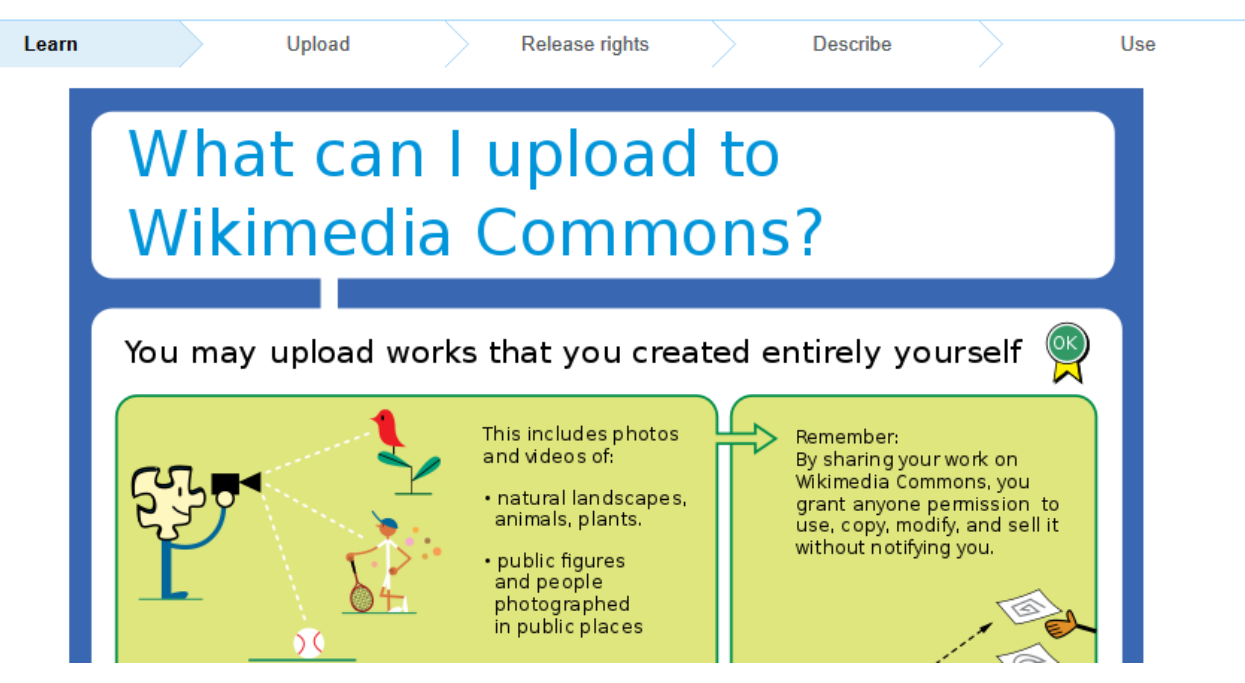

**Click the button to choose your file:**

Select media files to share

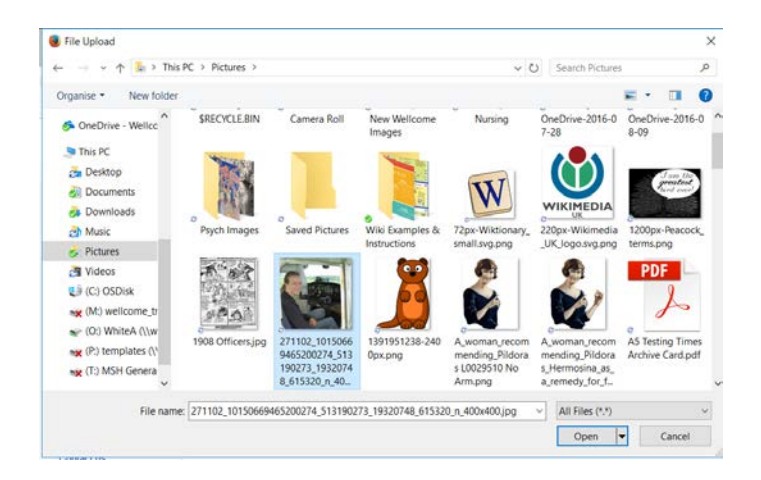

#### **Find your photo on your computer and click open to upload the file**

## **Click continue when it has finished uploading.**

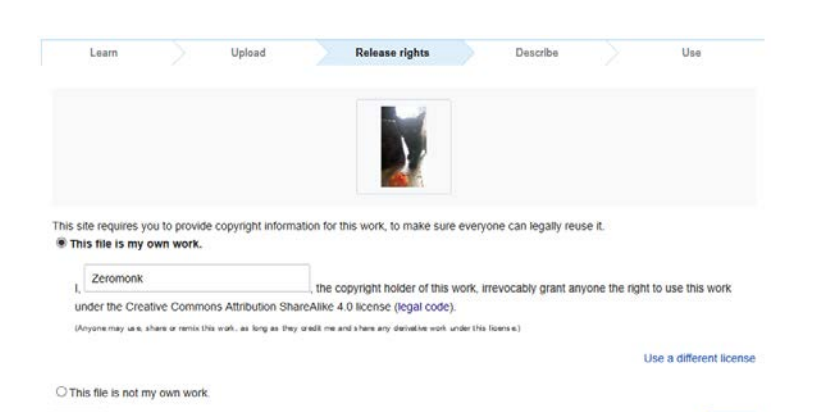

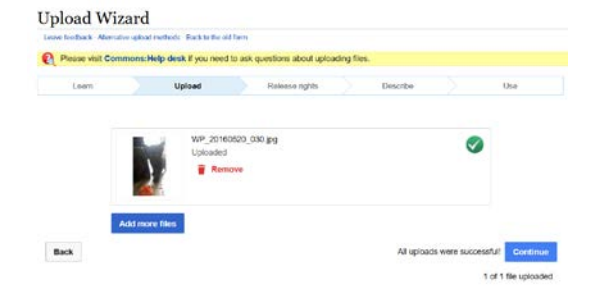

### **Click to say it's your work you're uploading and then click Next.**

**Give your picture a name and description, and say when it was taken.** 

Back

**Add categories to help people to find it – suggestions will appear as you type.**

**Click Next…**

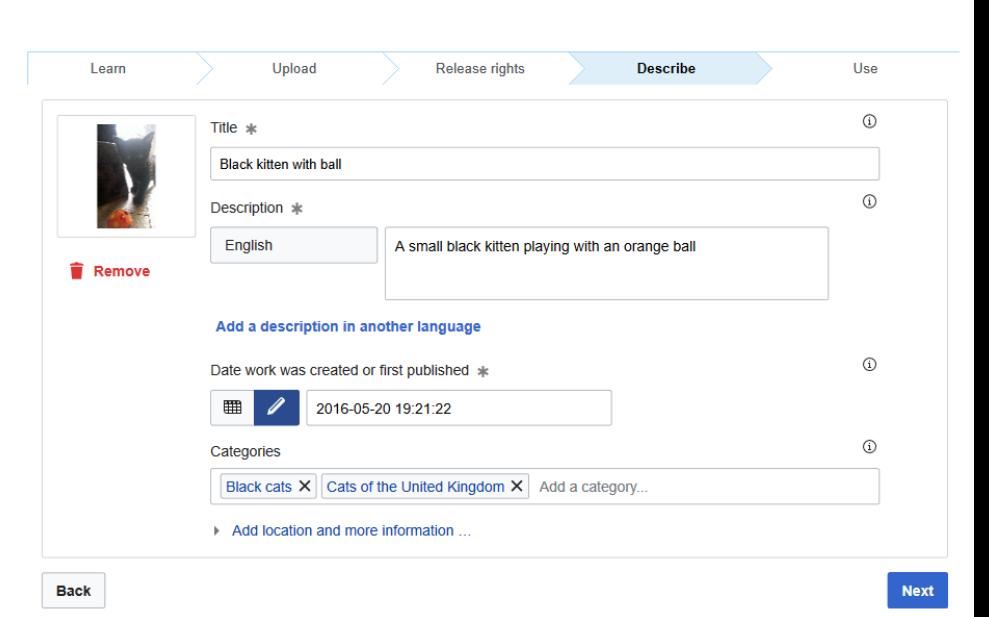

Next

**That's it! You'll now see links to share your work or put it into Wikipedia!**